# **6124, 6125 Gemeinsame Funktionen für den Mehrfachbenutzer- und Doppelkontrollmodus**

## **Öffnen des Schlosses mit dem ab Werk eingestellten Code**

Der ab Werk eingestellte Hauptcode lautet 1 2 3 4 5 6#.

## **Änderung Ihres persönlichen Codes**

2 2 \* IHR ALTER CODE# ( ) NEUER CODE # ( ) NEUER CODE # ( )

## **Zeitversetzten Aufhebungscode ausschalten**

4 6 \* HAUPTCODE # (مالى له) 0 # ( ) 0 # (مالى له)

*Hinweis: Beim Ausschalten des zeitversetzten Aufhebungscodes wird ein zeitversetzter Aufhebungscode, der im Schloss einprogrammiert war, automatisch gelöscht.* 

## **Nötigungsschutzfunktion einschalten**

3 8 \* HAUPTCODE # ( المدلدلي + 2 + 2 3 & \* HAUPTCODE +

*Hinweis: Für die Nötigungsschutzfunktion ist ein optionales Nötigungsschutzmodul und eine Verbindung zu einem zentralen Alarmsystem erforderlich. In einem für Mehrfachbenutzer programmierten Schloss sind nur die Benutzercodes 2 und 3 verfügbar. Die Benutzercodes Nr. 4 – 8 sind automatisch deaktiviert. Die Deaktivierung der Benutzercodes bei eingeschalteter Nötigungsschutzfunktion ist erforderlich, um die VdS Spezifikationen für dieses Produkt zu erfüllen.*

## **Nötigungsschutzfunktion ausschalten**

3 8 \* HAUPTCODE # ( الدلدل) 0 # ( ) 0 + ( ) 0 + ( ) ( ) 0 + ( ) ( ) 0 + ( ) ( ) 0 + ( ) ( ) 0 + ( ) (

# **6124, 6125 Kurzanleitung für die Vieraugenprinzip Konfiguration**

## **Öffnen des Schlosses mit dem ab Werk eingestellten Code**

Der ab Werk eingestellte Hauptcode lautet 1 2 3 4 5 6#. Der ab Werk eingestellte Benutzercode in Pin-Position 2 lautet 2 2 2 2 2 2. Um das Schloss zu öffnen, geben Sie bitte folgende Zahlenfolge ein: 1 2 3 4 5 6 # ( ) 2 2 2 2 2 2 # (*der Zeitabstand zwischen der Eingabe der beiden Codes darf maximal 60 Sekunden betragen.*)

## **Einen neuen Code erzeugen**

7 4 \* HAUPTCODE ODER LEITERCODE # ( ) JEDER ANDERE GÜLTIGE BENUTZERCODE # ( ) PIN POSITION # ( الحالولي ) NEUER CODE # ( الحالولي ) NEÚER CODE # ( إلى لولو ) PIN POSITION # ( بالحالولي) – *PIN Positionen:* 

*2 – 9 Benutzercodes (Benutzercode 9 ist nur als regulärer Benutzercode verfügbar, wenn der zeitversetzte Aufhebungscode ausgeschaltet ist)* 

## **Einen zeitversetzten Aufhebungscode erzeugen**

7 4 \* HAUPTCODE ODER LEITERCODE # ( ) JEDER ANDERE GÜLTIGE BENUTZERCODE # ( ) 9 # ( ) NEUER ZEITVERSETZTER AUFHEBUNGSCODE # ( ) NEUER ZEITVERSETZTER AUFHEBUNGSCODE # ( ) *Hinweis: Der zeitversetzte Aufhebungscode funktioniert nur, wenn der Modus zeitversetzter Aufhebungscode aktiviert ist und im Schloss eine Zeitverzögerung programmiert ist.*

#### **Einen Code löschen**

7 4 \* HAUPTCODE ODER LEITERCODE # ( ) JEDER ANDERE GÜLTIGE BENUTZERCODE # ( ) PIN POSITION #  $($ |  $($ |  $)$   $\#$   $($ | $)$   $\#$   $($  $)$ | $)$ | $\{$ *PIN Positionen: 1 Leitercode*

*2 – 9 Benutzercodes (Benutzercode 9 dient als regulärer Benutzercode, wenn der zeitversetzte Aufhebungscode ausgeschaltet ist)*

*Hinweise: Der Hauptcode kann nicht gelöscht werden. Der Leitercode kann nicht verwendet werden, um den Leitercode selbst zu löschen. Ein zeitversetzter Aufhebungscode kann nur während der Öffnungsbereitschaftszeit gelöscht werden.*

#### **Eine Zeitverzögerung einstellen, ändern oder löschen**

7 4 \* HAUPTCODE # ( مالداند ) JEDER ANDERE GÜLTIGE BENUTZERCODE # (لداند الداخلي ) 0 0 # ( )

LÄNGE DER GEWÜNSCHTEN ZEITVERZÖGERUNG # ( ) LÄNGE DER GEWÜNSCHTEN ZEITVERZÖGERUNG # ( ) *Hinweise: Die Länge der Zeitverzögerung kann auf einen beliebigen Wert zwischen 1 und 99 Minuten eingestellt werden. Eine bereits programmierte Zeitverzögerung kann nur innerhalb der Öffnungsbereitschaftszeit geändert werden. Um eine Zeitverzögerung zu löschen, geben Sie bitte die Länge der gewünschten Zeitverzögerung mit Null an.* 

Sargent & Greenleaf, Inc. Sargent & Greenleaf S.A. A Wholly Owned Subsidiary of Stanley Security Solutions, Inc. 9, chemin du Croset PO Box 930, Nicholasville, KY 40356 1024 Ecublens, Switzerland CONSTRATER CONSTRATER IN THE SAME SWITZER SWITZER www.sargentandgreenleaf.com

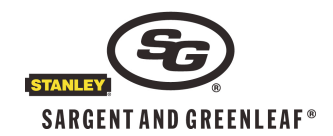

## **Länge der Öffnungsbereitschaftszeit ändern**

7 4 \* HAUPTCODE # ( ) JEDER ANDERE GÜLTIGE BENUTZERCODE # ( ) 0 1 # ( ) LÄNGE DER GEWÜNSCHTEN ÖFFNUNGSBEREITSCHAFTSZEIT # (الحالى LÄNGE DER GEWÜNSCHTEN ÖFFNUNGSBEREITSCHAFTSZEIT # (الدلدلية ÖFFNUNGSBEREITSCHAFTSZEIT *Hinweise: Die Öffnungsbereitschaftszeit kann auf einen beliebigen Wert zwischen 1 und 99 Minuten eingestellt werden. Ist im Schloss eine Zeitverzögerung gespeichert, so kann die Dauer der Öffnungsbereitschaftszeit nur während der Öffnungsbereitschaftszeit geändert werden.* 

## **Zeitversetzten Aufhebungscode einschalten**

4 6 \* HAUPTCODE # (لدلدل) 1 # ( لدلدل) + 4 d \* HAUPTCODE

## **6124, 6125 Kurzanleitung für die Mehrfachbenutzerkonfiguration**

#### **Öffnen des Schlosses mit dem ab Werk eingestellten Code**

Der ab Werk eingestellte Hauptcode lautet 1 2 3 4 5 6. Um das Schloss zu öffnen, geben Sie bitte 1 2 3 4 5 6 # ein.

**Wechsel vom Mehrfachbenutzer zur Doppelkontrolle** (Diese Funktion, die nicht rückgängig gemacht werden kann, muss vor der ersten Änderung des von Werk aus vorgegebenen Hauptcodes erfolgen. Nach dem Konfigurationswechsel benötigen Sie die Kurzanleitung für den Doppelkontrollmodus).

(لولولي) # 1 (لولولي) 1 # 5 6 4 3 3 4 3 6 \* 1 2 6

*Hinweis: Der zweite Benutzer wird automatisch als Code 2 2 2 2 2 2 installiert, und die Funktion Verwaltungs-Rücksetz-Code wird deaktiviert.*

#### **Einen neuen Code erzeugen**

7 4 \* HAUPTCODE ODER LEITERCODE # ( )

PIN POSITION # ( ) NEUER CODE # ( ) NEUER CODE # ( ) *PIN Positionen:* 

> *2 – 9 Benutzercodes (Benutzercode 9 ist nur als regulärer Benutzercode verfügbar, wenn der zeitversetzte Aufhebungscode ausgeschaltet ist.)*

## **Einen zeitversetzten Aufhebungscode erzeugen**

7 4 \* HAUPTCODE ODER LEITERCODE # ( )

9 # ( ) NEUER ZEITVERSETZER AUFHEBUNGSCODE # ( ) NEUER ZEITVERSETZTER AUFHEBUNGSCODE # ( ) *Hinweis: Der zeitversetzte Aufhebungscode funktioniert nur, wenn der Modus zeitversetzter Aufhebungscode aktiviert ist und im Schloss eine Zeitverzögerung programmiert ist.*

#### **Einen Code löschen**

7 4 \* HAUPTCODE ODER LEITERCODE # ( )

PIN POSITION  $#$  ( )  $#$  ( )  $#$  ( )  $#$  ( )  $*$ 

*PIN Positionen: 1 Leitercode*

*2 – 9 Benutzercodes (Benutzercode 9 dient als regulärer Benutzercode, wenn der zeitversetzte Aufhebungscode ausgeschaltet ist)*

*Hinweise: Der Hauptcode kann nicht gelöscht werden. Der Leitercode kann nicht verwendet werden, um den Leitercode selbst zu löschen. Ein zeitversetzter Aufhebungscode kann nur während der Öffnungsbereitschaftszeit gelöscht werden.*

#### **Eine Zeitverzögerung einstellen, ändern oder löschen**

7 4 \* HAUPTCODE # ( ) JEDER ANDERE GÜLTIGE BENUTZERCODE # ( ) 0 0 # ( )

LÄNGE DER GEWÜNSCHTEN ZEITVERZÖGERUNG # ( ) LÄNGE DER GEWÜNSCHTEN ZEITVERZÖGERUNG # ( ) *Hinweise: Die Länge der Zeitverzögerung kann auf einen beliebigen Wert zwischen 1 und 99 Minuten eingestellt werden. Eine bereits programmierte Zeitverzögerung kann nur innerhalb der Öffnungsbereitschaftszeit geändert werden. Um eine Zeitverzögerung zu löschen, geben Sie bitte die Länge der gewünschten Zeitverzögerung mit Null an.* 

#### **Länge der Öffnungsbereitschaftszeit ändern**

74 \* HAUPTCODE # 0 1 # (

LÄNGE DER GEWÜNSCHTEN ÖFFNUNGSBEREITSCHAFTSZEIT # ( ) LÄNGE DER GEWÜNSCHTEN ÖFFNUNGSBEREITSCHAFTSZEIT # (المالية بالك

*Hinweise: Die Öffnungsbereitschaftszeit kann auf einen beliebigen Wert zwischen 1 und 99 Minuten eingestellt werden. Ist im Schloss eine Zeitverzögerung gespeichert, so kann die Dauer der Öffnungsbereitschaftszeit nur während der Öffnungsbereitschaftszeit geändert werden.* 

Sargent & Greenleaf, Inc. Sargent & Greenleaf S.A. A Wholly Owned Subsidiary of Stanley Security Solutions, Inc. 9, chemin du Croset PO Box 930, Nicholasville, KY 40356 1024 Ecublens, Switzerland www.sargentandgreenleaf.com

## **Zeitversetzten Aufhebungscode einschalten**

4 6 \* HAUPTCODE # ( ) 1 für zeitversetzten Aufhebungscode bei Doppelkontrolle oder 2 für zeitversetzten Aufhebungscode bei Einzelkontrolle # ( ) 1 für zeitversetzten Aufhebungscode bei Doppelkontrolle oder 2 für zeitversetzten Aufhebungscode bei Einzelkontrolle #  $(\overrightarrow{L})$ 

## **Verwaltungs-/ Mitarbeiterzugriffsmodus ein- und ausschalten**

3 2 \* HAUPTCODE # ( ) 2 (EINSCHALTEN) ODER 1 (AUSSCHALTEN) # ( ) 2 (EINSCHALTEN) ODER 1  $(AUSSCHALTEN)$   $#$   $(JJ)$ 

*Hinweis: Nach dem Einschalten des Verwaltungs-/ Mitarbeitermodus wird das Schloss umgehend deaktiviert. Sobald der Modus ausgeschaltet wird, kehrt das Schloss wieder in den regulären Mehrfachbenutzermodus zurück.*

## **Aktivieren und Deaktivieren des Schlosses im Verwaltungs-/ Mitarbeiterzugriffsmodus**

5 5 \* HAUPTCODE ODER LEITERCODE #  $(J-J)$  oder  $(J-J)$ 

*Hinweis: Das Schloss sendet 4 kurze akustische Signale, um zu zeigen, dass das Schloss "aktiviert" ist, zwei lange Signaltöne zeigen an, dass das Schloss "deaktiviert" ist.*

## **Einstellen der Benutzerabschaltgenehmigung im Verwaltungs-/ Mitarbeiterzugriffsmodus**

5 6 \* HAUPTCODE # ( ) 1 # ( ) 1 # ( )

## **Deaktivieren des Schlosses durch Eingabe des Benutzercodes im Verwaltungs-/ Mitarbeiterzugriffsmodus**

55 \* EIN BELIEBIGER BENUTZERCODE # (J-J)

*Hinweis: Das Schloss sendet 2 lange Signaltöne, um anzuzeigen, dass das Schloss "deaktiviert" ist.*

## **Ausschalten der Benutzerabschaltgenehmigung im Verwaltungs-/ Mitarbeiterzugriffsmodus**

5 6 \* HAUPTCODE # (الدلدلدلية + 5 6 \* HAUPTCODE +

## **Rücksetzen des Schlosses mit dem Verwaltungs-Rücksetz-Code (MRC)**

6 7 \* VERWALTUNGS-RÜCKSETZ-CODE # ( ) NEUER 6-STELLIGER HAUPTCODE # ( ) NEUER 6-STELLIGER  $HAUPTCODE # (JJ)$ 

*Hinweis: Es werden folgende Codes gelöscht: zeitversetzter Aufhebungscode, Leitercode und alle Benutzercodes. Die Zeitverzögerung, die Öffnungsbereitschaftszeit, die Nötigungsschutzfunktion sowie der Zugangsmodus zum Schloss bleiben unverändert.*